# FH820M01

NET IMPRESS コントロールモジュール用 マイコンパック

対象マイコン:SH72115

マイコンパック取扱説明書

株式会社DTSインサイト

# 改訂履歴

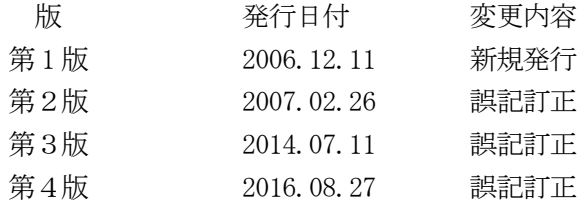

### おことわり

- 1)本書の内容の全部または一部を、無断転載することは禁止されています。
- 2)本書の内容は、改良のため予告なしに変更することがあります。
- 3)本書の内容について、ご不審な点やお気付きの点がございましたらご連絡ください。
- 4)本製品を運用した結果の内容の影響につきましては、3)に関わらず責任を負いかねますので ご了承ください。

© DTS INSIGHT CORPORATION. All Rights Reserved. Printed in Japan

# 目次

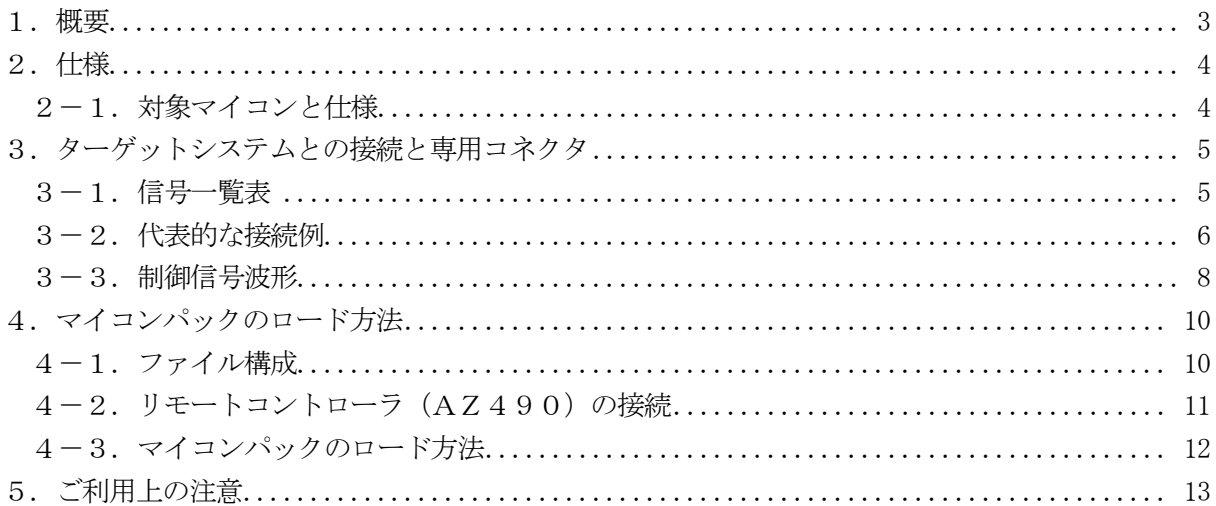

#### 1.概要

FH820M01は、NET IMPRESS用のコントロールモジュールFH820用のマイコンパ ックとなっており、ルネサスエレクトロニクス社製:SH72115を対象機種とする、パラメータ テーブルになっております。

その他のマイコンへの対応については、弊社または代理店へお問い合わせください。 本マイコンパックをご使用できるコントロールモジュールは、下記のとおりになっております。

【 対応コントロールモジュール 】

#### FH820

#### < ご注意 >

本マイコンパックは、所定のコントロールモジュールとの組み合わせで使用することができます。 所定のコントロールモジュール以外との組み合わせでは、使用しないで下さい。 マイコンパック取扱説明書には、マイコンパック固有の取り扱い上の注意事項が記されていますので、

ご利用にあたっては、必ず取扱説明書をお読みください。

本マイコンパックは、別売のリモートコントローラ(AZ490)によって、使用いたします。 マイコンパックのロード方法につきましては、第4章をご参照ください。

尚、ご不明な点がございましたら、弊社または代理店へお問い合わせください。

#### 【 確認事項 】

a. 本マイコンパックとロードをおこなうコントロールモジュールとの組み合わせが 正しい組み合わせになっているか? ご使用になられるマイコンとメモリサイズ、電源仕様などが正しいことを、ご確認ください。 パラメータの値が正しくない場合は、マイコンを破壊する恐れがございますので、 十分に注意してください。

ご不明な点は、弊社または代理店へお問い合わせください。

## 2.仕様

### 2-1.対象マイコンと仕様

特に記載なき項目は、NET IMPRESS標準に準じます

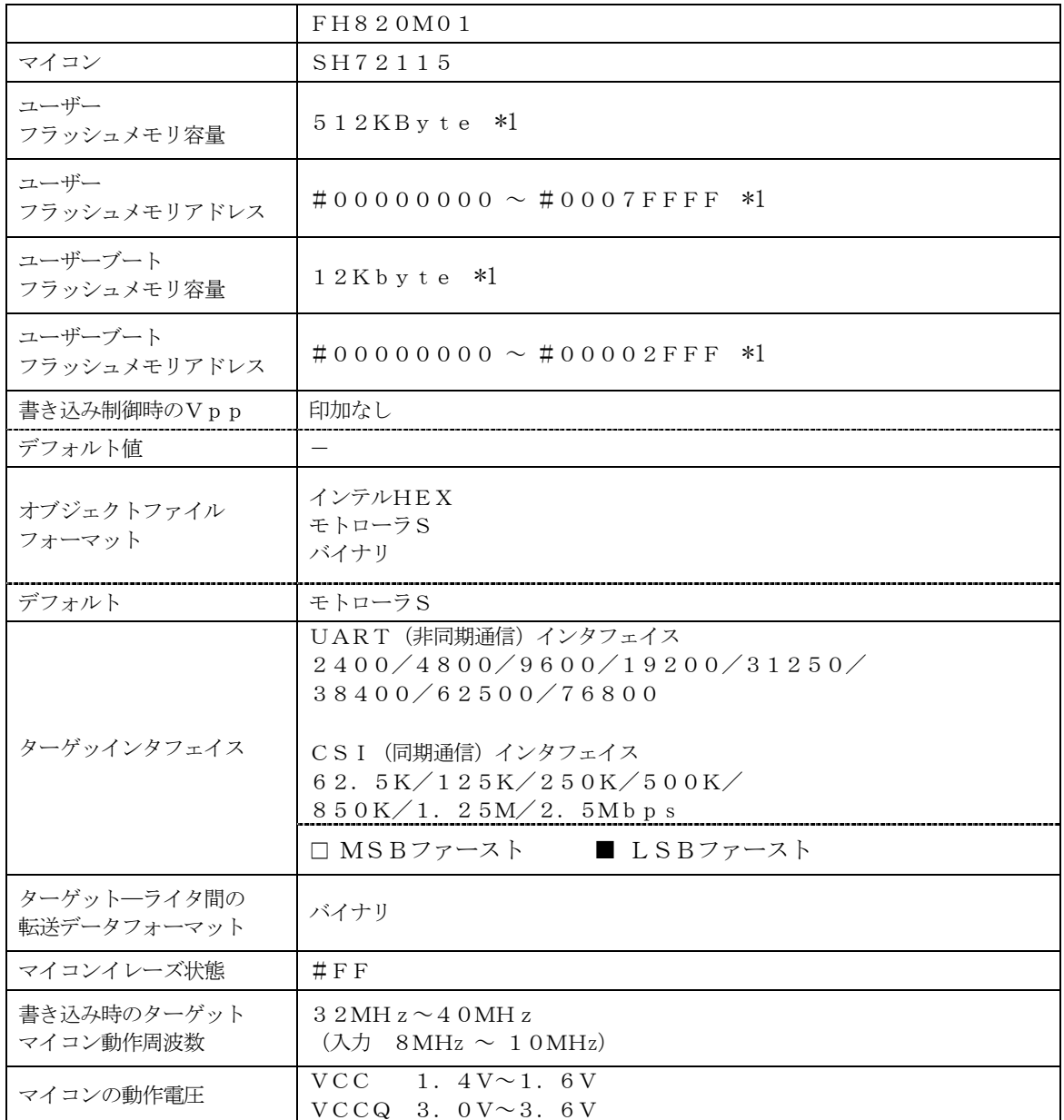

\*1 本マイコンパックはフラッシュロムのユーザーメモリ/ユーザーブートメモリに対応してい ます。詳細はコントロールモジュールインストラクションマニュアル「第7章」をご参照く ださい。

## 3.ターゲットシステムとの接続と専用コネクタ

3-1.信号一覧表

| マイコン信号名      | IMPRESS 標準信号名          |                                                           |                    | マイコン信号名        |            |
|--------------|------------------------|-----------------------------------------------------------|--------------------|----------------|------------|
| <b>GND</b>   | $\operatorname{GND}$   | $\left( \frac{15}{2} \right)$                             | $\left( 1 \right)$ | GND            | <b>GND</b> |
|              | TVpp1                  | 16                                                        | $\left( 2\right)$  | TVccd          | Vcc        |
|              | TVpp2                  | 17                                                        | 3                  | Vcc            |            |
| ウォッチドッグパルス信号 | WDT                    | (18)                                                      | (4)                | <b>TRES</b>    | 正論理/TRES   |
| FWE          | TAUX3 (TVpp1C)         | (19)                                                      | $\left(5\right)$   | $/$ TRES       | /RES       |
| MDO          | TAUX4 (TVpp2C)         | (20)                                                      | (6)                | <b>TCK</b>     | SCK1       |
|              | reserved               | 21                                                        | $\overline{7}$     | reserved       |            |
|              | reserved               | 22                                                        | 8                  | reserved       |            |
|              | TAUX                   | 23                                                        | $\boldsymbol{9}$   | (TRW)<br>TAUX2 |            |
|              | <b>TBUSY</b>           | $24\,$                                                    | (10)               | /TICS          | マルチプレクス用信号 |
|              | TI0                    | $25\,$                                                    | 11                 | /TOE           |            |
|              | $\operatorname{TVccs}$ | 26                                                        | (12)               | TMODE          | MD1        |
| TXD1         | <b>TRXD</b>            | (27)                                                      | $\binom{13}{}$     | <b>TTXD</b>    | RXD1       |
| <b>GND</b>   | <b>GND</b>             | $\left( \begin{smallmatrix} 28 \end{smallmatrix} \right)$ | (14)               | <b>GND</b>     | <b>GND</b> |

ターゲットプローブ信号表(FH820M01)

○は必ず接続して頂く信号です。

( )は、必要な時のみ接続してください。

注意: 〇も()も印のない信号線は絶対にターゲットシステムの回路には接続しないでください。

#### 3-2.代表的な接続例

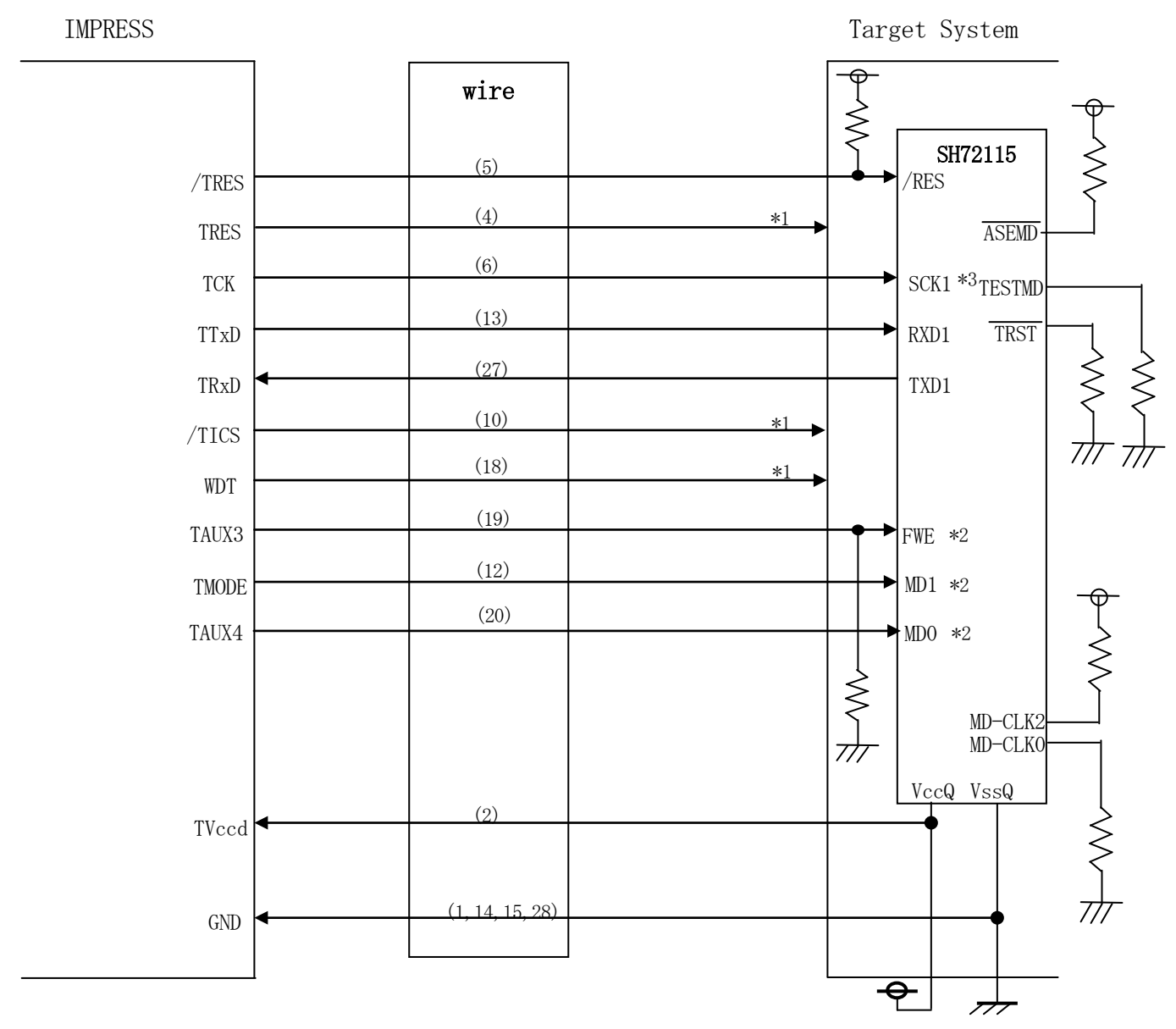

< ターゲットシステムとの接続例 >

- \* 1 必要に応じてご使用ください。
- \* 2 ターゲットシステム上で所定の論理に設定される場合は接続の必要はございません。
	- ・モード設定方法

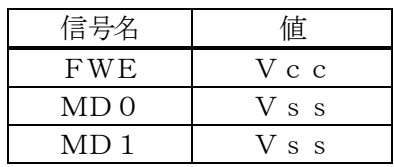

ライタとの接続する場合は使用する動作モードでプルアップorプルダウン抵抗を入れて ください。

\*3:UARTで使用する場合は接続の必要ありません。

- ①"書き込みモード"など一部の書き込み信号がユーザシステムとの共用端子に定義されている 場合にはそれらの信号のマルチプレクス回路をユーザシステムに実装してください。 /TICS信号は、NET IMPRESSのデバイスファンクション実行時にだけアサート される信号です。この信号によって共用端子に実装される信号切替えを行います。 書き込み制御に使われるこれらの信号が、フラッシュマイコンから制御用専用信号線として定義 されるターゲットシステムでは、マルチプレクス回路は不要です。 マルチプレクス回路をユーザーターゲットシステムにいれていただくことにより、/TICSが ネゲートされている時(デバイスファンクションを実行していない時)にNET IMPRESS が接続されていない(コネクタを外した)状態と同一の条件をつくることができます。
- ②WDT信号端子には、WDT Period【 FUNC D5 】で設定されたクロック信号が NET IMPRESSより出力されます。(オープンコレクタ出力) フラッシュメモリ書き込み中に、所定のクロック信号が必要なユーザ回路へ接続しご利用ください。

③NET IMPRESSでは、標準プローブ中に/TRES信号を設けてあります。 /TRES信号は、ターゲットシステム内でワイヤードオアをとり、マイコンの/RES 端子に接続して頂けるよう、オープンコレクタ出力の信号としています。 TRES信号は、ターゲットシステムが正論理のリセット信号を必要としている場合にご利用 いただけます。TRES信号は、トーテムポール出力の信号です。

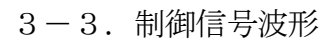

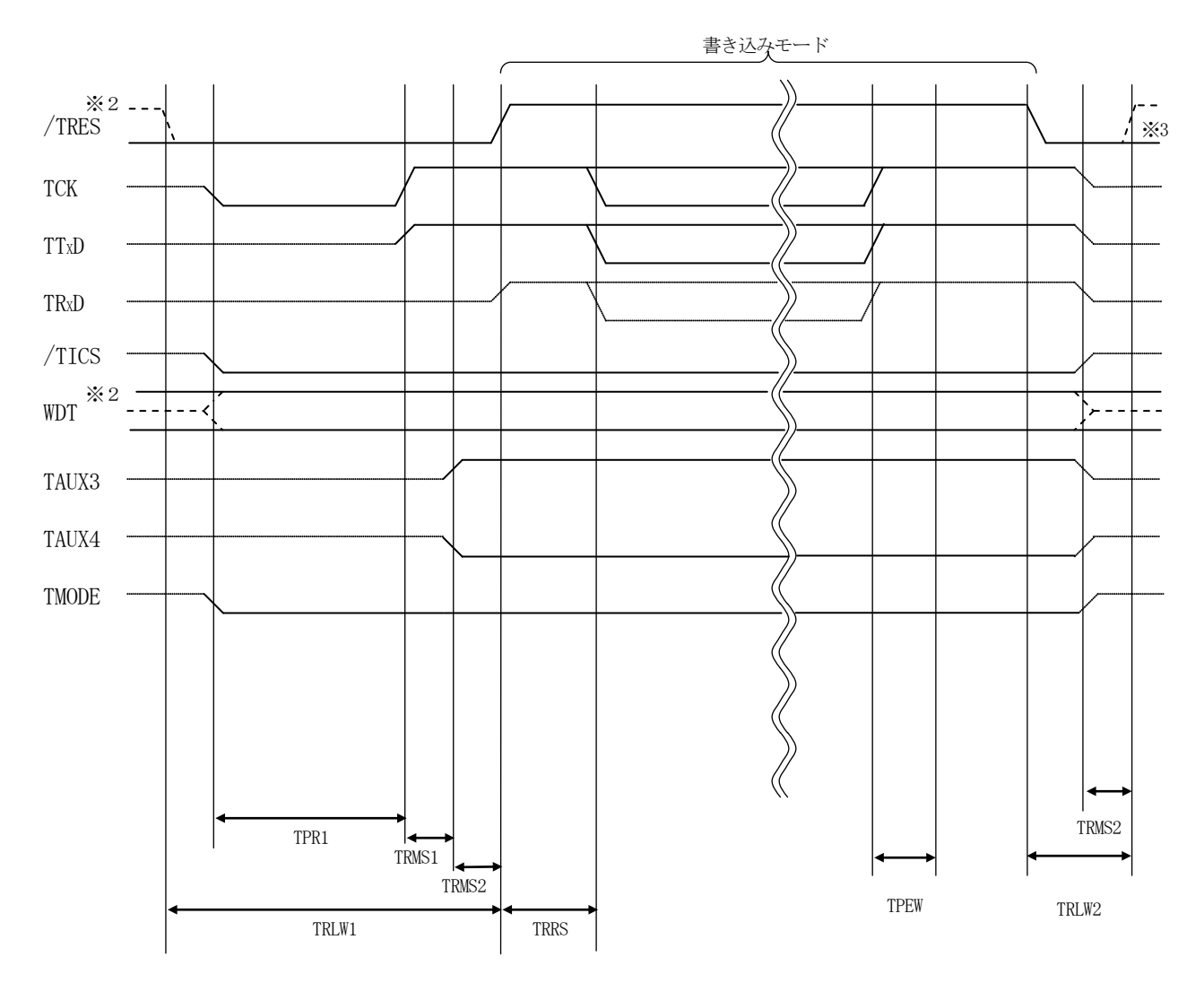

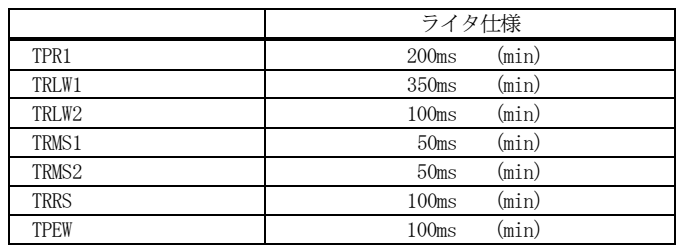

\* 1) " ––––– "は、Hizを示します。

\* 2)/TRESとWDTはオープンコレクタ出力です。

\* 3)オプション機能

①フラッシュプログラマの電源投入後、ターゲットシステムの電源を入れてください。

- ②フラッシュプログラマはターゲットマイコンを書き込みモードに引き込むため、リセット信号を アサートします。
- ③プログラムコマンドの起動によって/TICSがアサートされ、フラッシュプログラム用の通信 チャネルがターゲットシステム上でフラッシュプログラマ側に接続されます。 (フラッシュプログラム用の通信チャネル及び、関連信号が他のユーザ回路から独立して常時
	- フラッシュプログラマに専有されるシステムでは、本信号による信号切替えは必要ありません)

④TVppを規定電圧に上げます。

- ⑤プログラミングモードが起動され、規定の通信回線を使ってNET IMPRESSとの通信を 始めます。通信は、あらかじめ設定されている、通信条件で通信を行います。
- ⑥プログラミング終了後、自動的にVpp印加を終了します。
- ⑦また、/TICSもネゲートします

(/TICSアサート中は、WDT信号(出力)から周期的なパルスが出力されつづけます)

- 4.マイコンパックのロード方法
- 4-1.ファイル構成

本マイコンパックをご利用いただくにあたって、事前に以下のファイルをご用意ください。 弊社提供ファイル

| ファイル名               | 内容                           |
|---------------------|------------------------------|
| V1208H820. CM       | 定義体ファイルです。                   |
|                     | *本マイコンパックには付属しません。           |
|                     | SH72115のデバイス情報が内蔵されておりユー     |
| V1200M01H820_ub.PRM | ザーメモリ+ユーザーブートメモリのフラッシュロム     |
|                     | のプログラムに対応したパラメータテーブルファイル     |
|                     | です。*1                        |
|                     | SH72115のデバイス情報が内蔵されておりユー     |
| V1200M01H820_u. PRM | ザーメモリのみのフラッシュロムのプログラムに対応     |
|                     | したパラメータテーブルファイルです。*1         |
|                     | SH72115のデバイス情報が内蔵されておりユー     |
| V1200M01H820_b. PRM | ザーブートメモリのみのフラッシュロムのプログラム     |
|                     | に対応したパラメータテーブルファイルです。*1      |
|                     | 書き込み制御プログラムです。               |
|                     | コントロールモジュールのDOS領域に配置します。     |
|                     | x x x. BTPの拡張子のファイルはコントロールモジ |
| V1200M01H820. BTP   | ュールのDOS領域に唯一配置が可能です。         |
|                     | 他の名称のBTPファイルがすでに存在するときは、必    |
|                     | 要に応じて保存した後、削除してください。         |

お客様にご用意いただくファイル

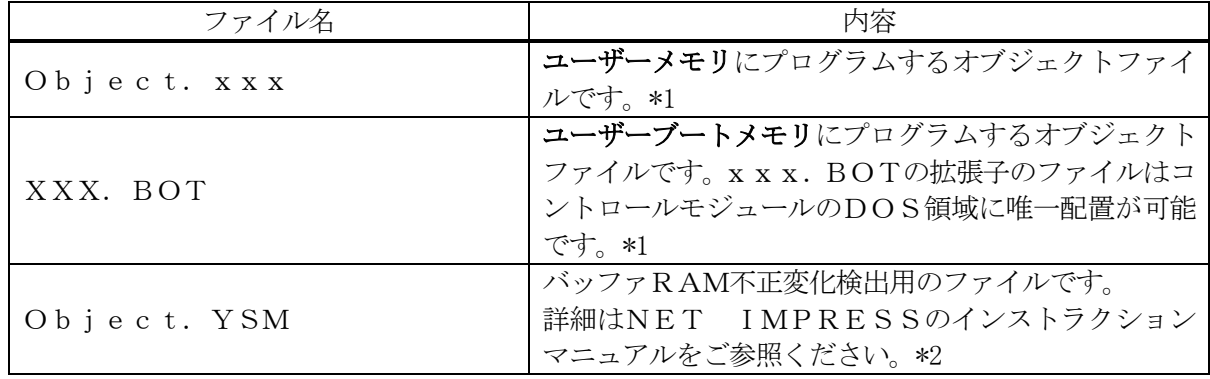

- ※1 ユーザーメモリとユーザーブートメモリに関しての詳細はコントロールモジュールインストラ クションマニュアル「第7章」をご参照ください
- ※2 ユーザーメモリとユーザーブートメモリをあわせた値を設定します。

4-2.リモートコントローラ(AZ490)の接続

AZ490は、パーソナルコンピュータ (Windows環境)上で動作いたします。

パーソナルコンピュータとNET IMPRESSをETHERNETケーブル(10BASE-T) で接続します。

NET IMPRESSには、ターゲットマイコン用のコントロールモジュールを実装しておきます。 NET IMPRESSに実装されたコントロールモジュールにマイコンパックをロードすることと なります。

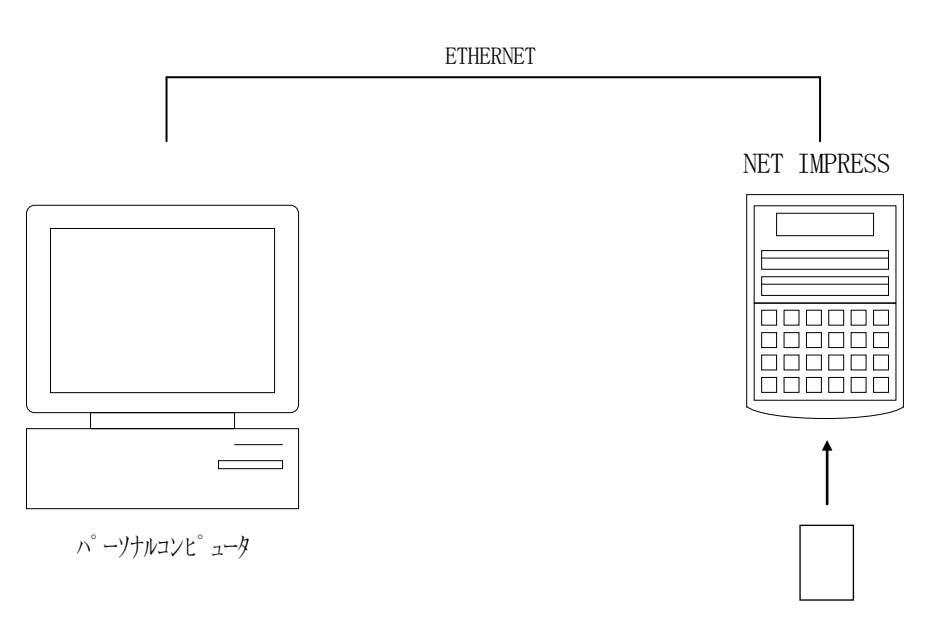

コントロールモジュール

#### 4-3.マイコンパックのロード方法

マイコンパックのロードは、別売のリモートコントローラ(AZ490)でおこないます。 ロード機能は、【 File Transfer】画面の【 Load Parameter 】の機能を 使用し、コントロールモジュールへのロードをおこないます。

パラメータロード機能を選択いたしますと、パラメータテーブルを選択する画面が表示されますので、 マイコンパックを選択し、実行してください。

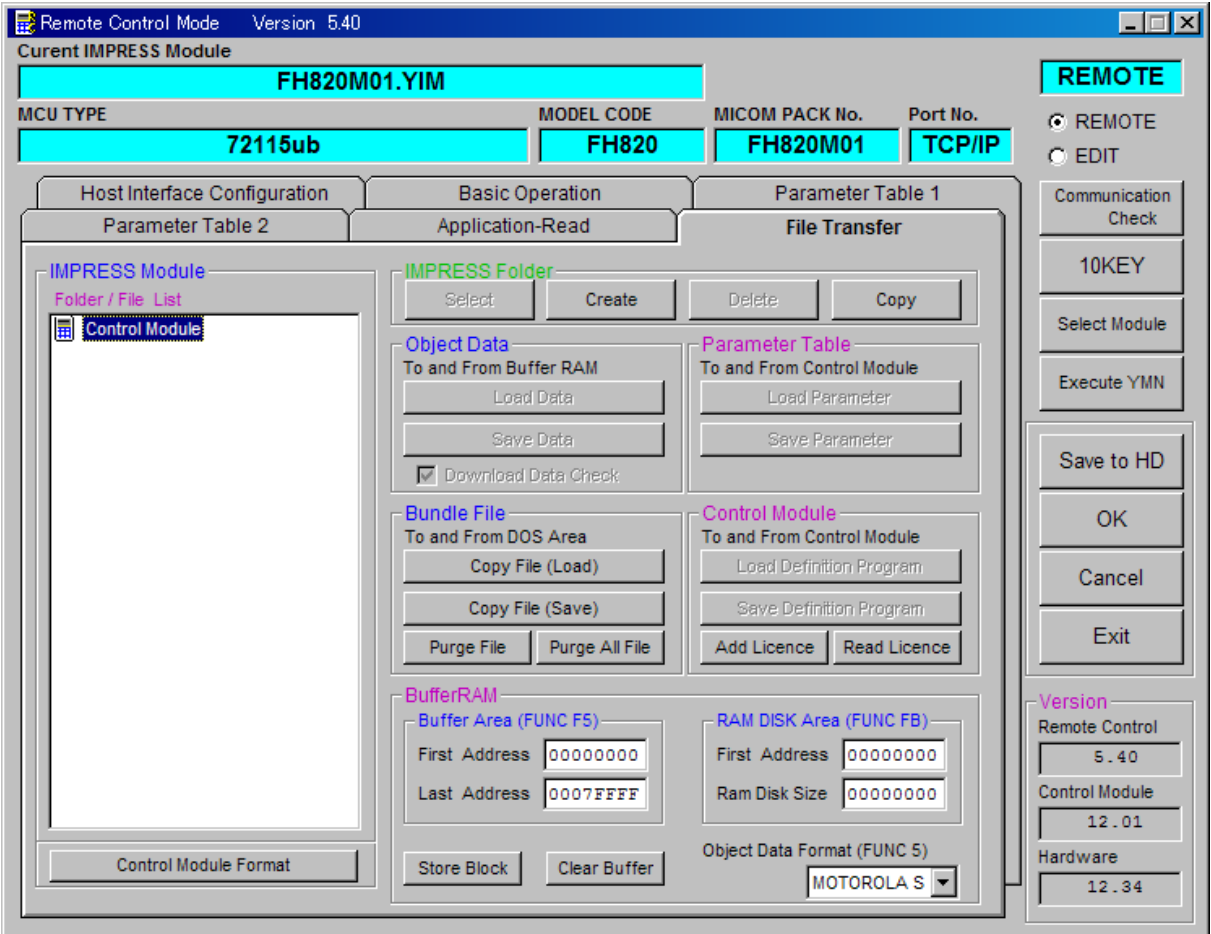

## 5.ご利用上の注意

- ①本コントロールモジュールは、弊社フラッシュマイコンプログラマ専用のコントロールモジュール です。弊社フラッシュマイコンプログラマ以外ではご使用にならないでください。
- ②本コントロールモジュールは指定されたフラッシュマイコン専用のものです。 他のマイコンへの書き込みには、書き込みを行うマイコン専用のコントロールモジュールをご利用 ください。マイコンとコントロールモジュールとの対応を誤って使用すると、ターゲットシステム を破壊する恐れがあります。
- ③NET IMPRESSは、ターゲットシステムとのインタフェイスIC(NET IMPRESS 内部IC)電源用に数mAの電流をTVccd端子より消費いたします。
- ④コントロールモジュール(コンパクトフラッシュカード)は、絶対にイニシャライズ(フォーマッ ティング)しないでください。イニシャライズされますと、コントロールモジュール内の定義体(コ ントロールプログラム)も消去されてしまいます。
- ⑤デバイスファンクション又は、ファンクション実行中には、コントロールモジュールの脱着は、行 わないでください。 コントロールモジュールアクセス中に、脱着してしまいますとコントロールモジュールを破壊する 恐れがあります。

⑥フラッシュマイコンプログラマは、コントロールモジュールを実装した状態で動作します。